## **Guide: Request change of data regarding your doctoral programm**

Step 1: Log in DocGS and open progress tree

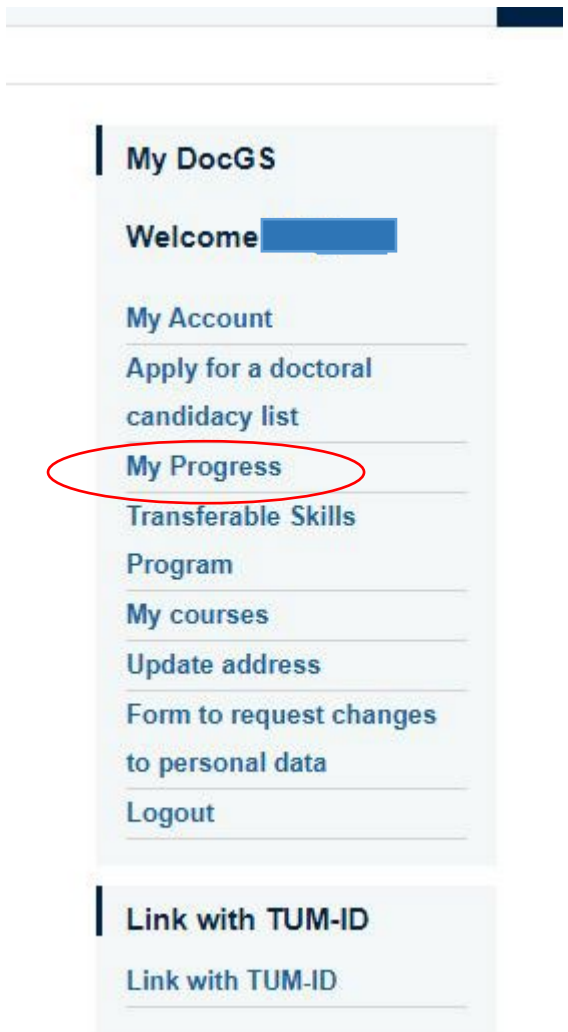

Step 2: Request change  $\rightarrow$  expand everything until the blue icon "New entry" appears on the right

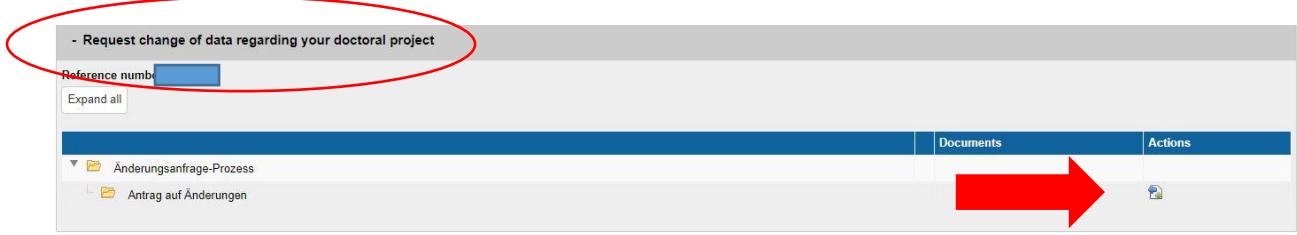

## Step 3: Select the desired application (drop-down list)

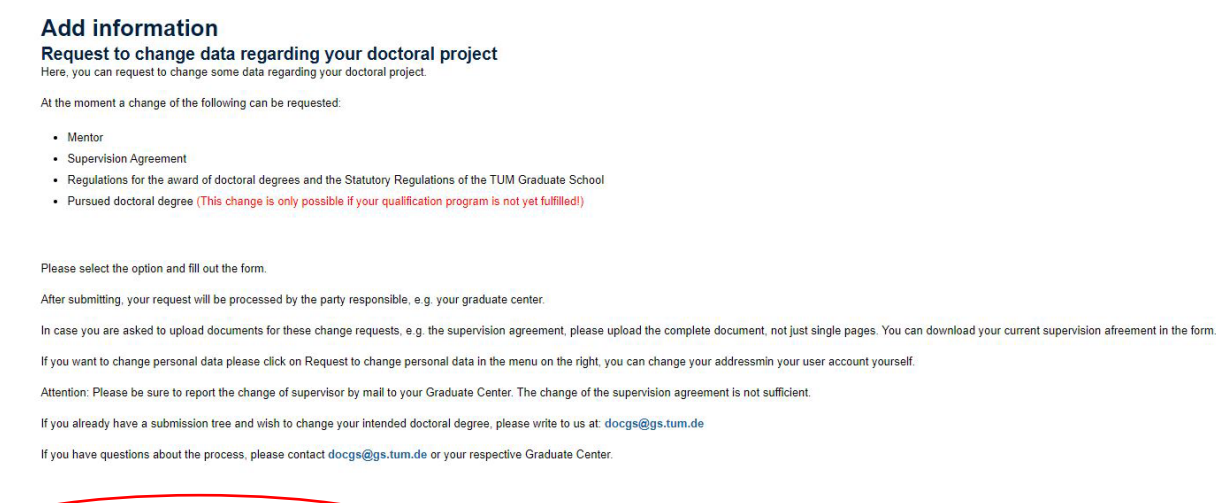

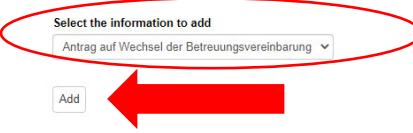

## Step 4: Fill out and submit request

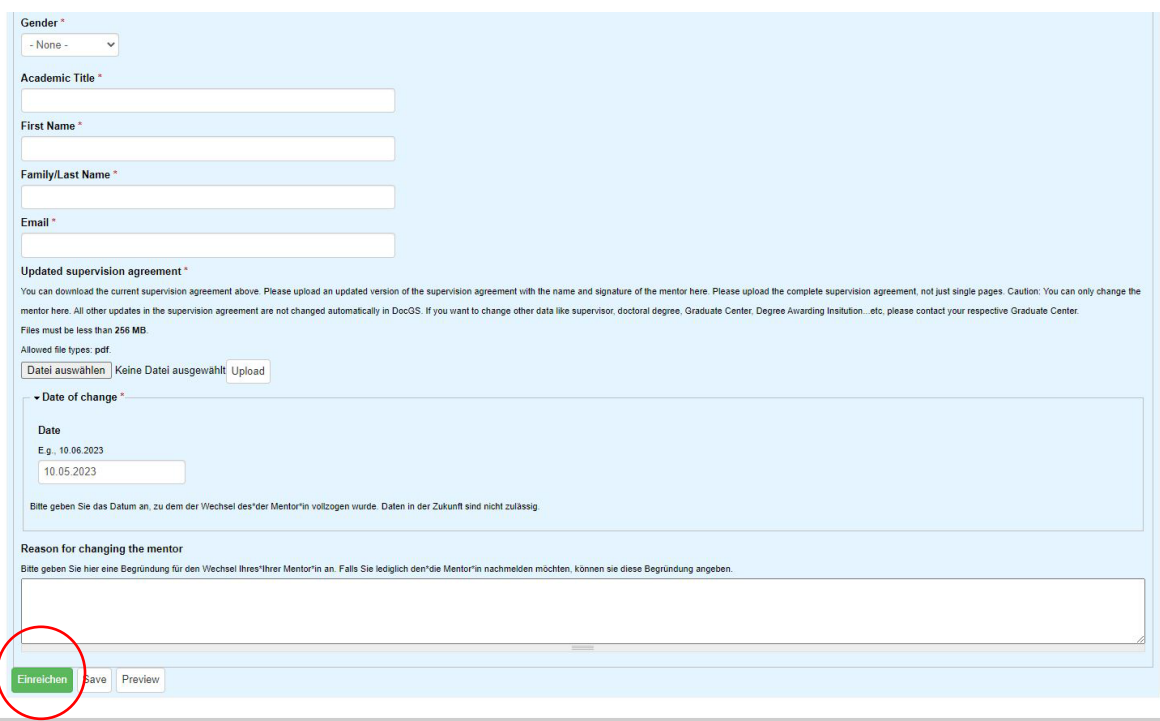